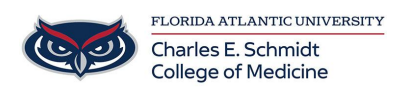

[Knowledgebase](https://comsupport.fau.edu/focus-win/kb) > [\\*M1 Student Materials\\*](https://comsupport.fau.edu/focus-win/kb/m1-student-materials) > [FACULTY: How to Grade an OwlMed Exam](https://comsupport.fau.edu/focus-win/kb/articles/faculty-how-to-grade-an-owlmed-exam-short-answer) [\(short answer\)](https://comsupport.fau.edu/focus-win/kb/articles/faculty-how-to-grade-an-owlmed-exam-short-answer)

FACULTY: How to Grade an OwlMed Exam (short answer) Christine Clevenger - 2023-11-07 - [\\*M1 Student Materials\\*](https://comsupport.fau.edu/focus-win/kb/m1-student-materials)

## **Faculty Guide to Grading Narrative Exam Questions in OwlMed**

1. Visit [OwlMed.fau.edu](https://OwlMed.fau.edu)

4.

- 2. Navigate to the Course
- 3. Navigate to Assessments --> Exams --> Grade Exams

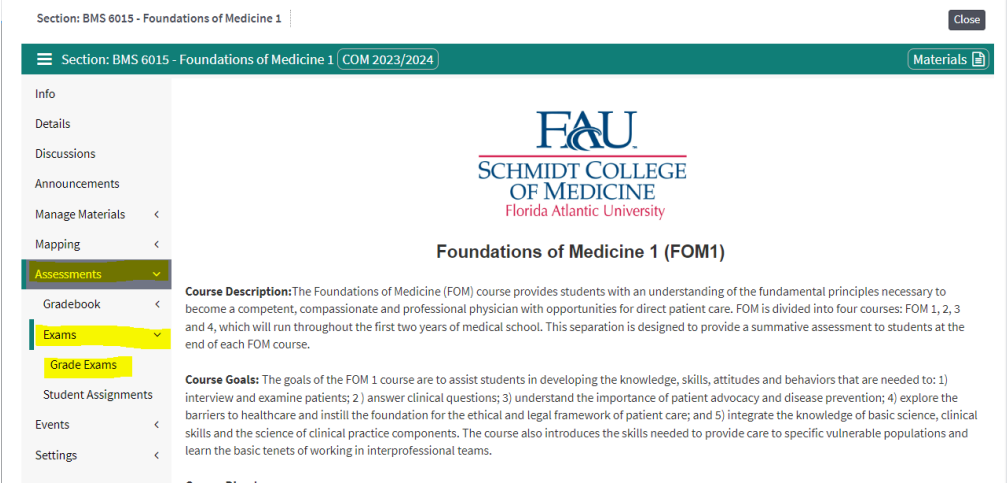

- 5. Select the exam name that you will be grading.
- 6. Select the student name to grade the student's responses

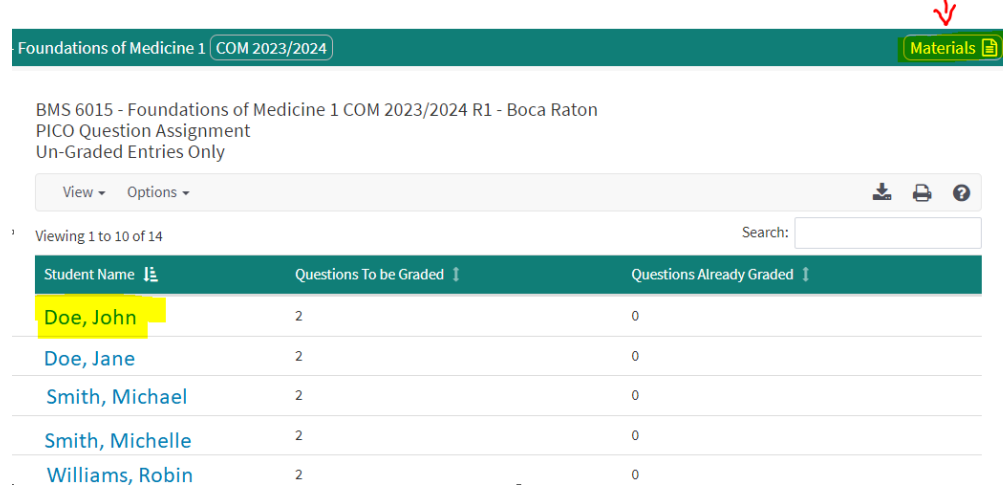

 $\overline{1}$ 

- 7. Review the question, the student response, and add in the score.
	- 1. (**TIP**: Toggle off the materials list to make more space for grading! See red

## arrow above)

## 8. Click "Back to Student List"

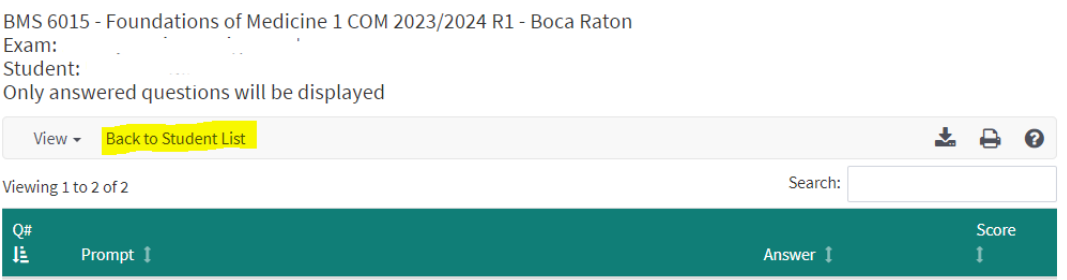

1. Once complete, notify OME, so they may push the grades to the gradebook.